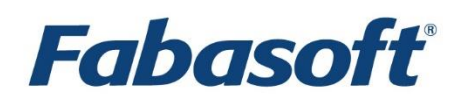

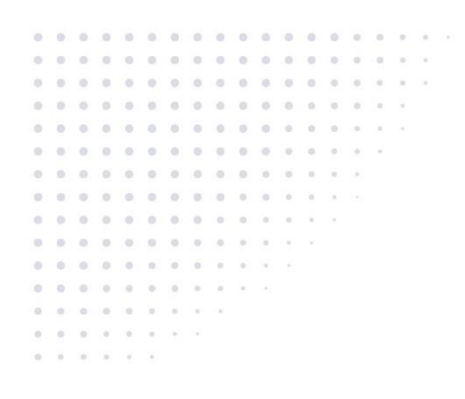

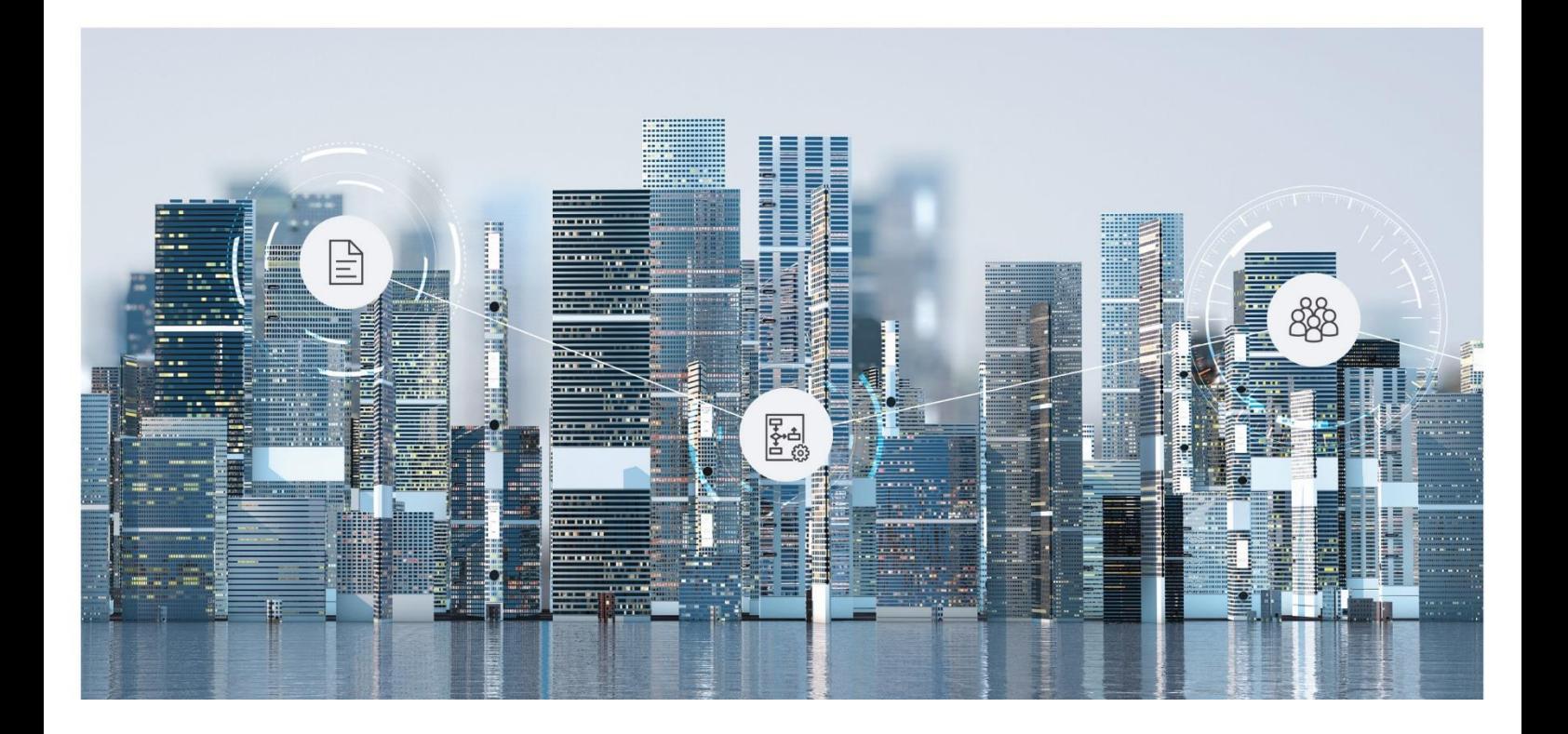

# White Paper Configuration of Delegated Access

Fabasoft Folio 2019

Copyright © Fabasoft R&D GmbH, Linz, Austria, 2019.

All rights reserved. All hardware and software names used are registered trade names and/or registered trademarks of the respective manufacturers.

No rights to our software or our professional services, or results of our professional services, or other protected rights can be based on the handing over and presentation of these documents.

## Contents

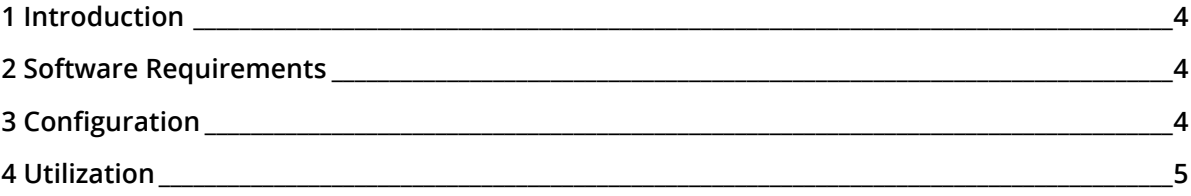

#### <span id="page-3-0"></span>1 Introduction

This document describes how to use delegated access in Fabasoft Folio.

Delegated access allows users of Fabasoft Folio to assign security privileges when sending an object to another user.

The functionality is based on a token generated by the Fabasoft Folio Web Service. The token is encrypted via a certificate and can only be generated by Fabasoft Folio Services. Users who access the document with this token obtain access privileges according to the definition of the corresponding ACL.

#### <span id="page-3-1"></span>2 Software Requirements

**System environment:** All information contained in this document implicitly assumes a Microsoft Windows or Linux environment.

**Supported platforms:** For detailed information on supported operating systems and software see the software product information on the Fabasoft distribution media.

### <span id="page-3-2"></span>3 Configuration

Delegated access can be configured in the current domain on the "System Configuration" tab in the *Delegated Access* (COOSYSTEM@1.1:objsecdelegated) field.

```
Domain (Current Domain): Read
```
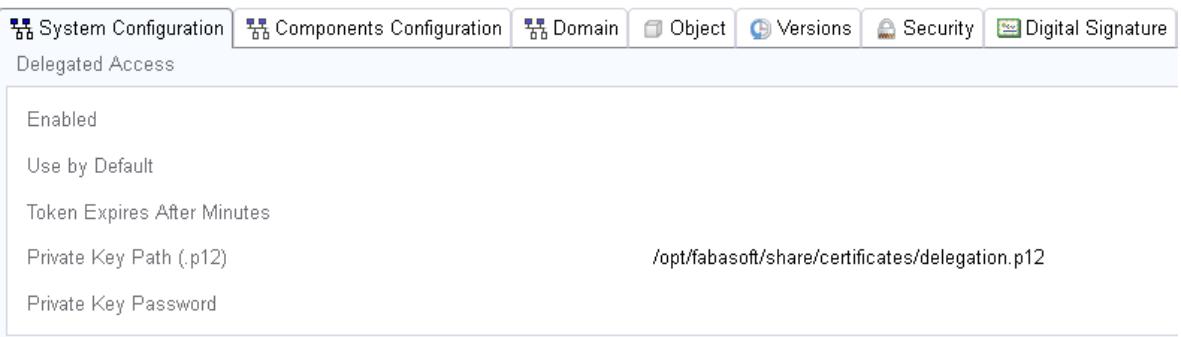

The following fields are available:

*Enabled*

If this field is set to "Yes", "Send and Authorize" is available in the context menu of an object. The generated link contains information on the sender. When a user accesses the link, the user object is added to the property *Access via Send* (COOSYSTEM@1.1:objsecdelegated) using the security context of the original sender. If the original sender does not have access to the object anymore, access cannot be delegated. By adding the property *Access via Send* (COOSYSTEM@1.1:objsecdelegated) to an ACL, specific access privileges can be granted.

*Use by Default*

If this field is set to "Yes", selecting "Send" in the context menu of an object generates links for delegated access by default. "Send and Authorize" is not available in this case. Defaults can also be set in the user environment by setting the property *Use Access via Send by Default* (COOSYSTEM@1.1:usrenvdelegationdefault) to "Yes".

*Token Expires After Minutes*

In this field, an expiration time can be set in minutes. Links sent using "Send and Authorize" will automatically expire after the specified time. The expiration time is not stored in the token, so that expired links can be extended by changing the configuration.

*Private Key Path (.p12)*

This field contains the path to the generated private key (in a Microsoft Windows environment for example C:\Program Files\Fabasoft\Components\Certificates\delegation.p12 and in a Linux environment /opt/fabasoft/share/certificates/delegation.p12)*.* This file has to be readable for every Fabasoft Folio Web Service. In a default installation, the private key is generated automatically. If an installation is split across multiple computers, the private key has to be stored on all servers hosting a Fabasoft Folio Web Service.

*Private Key Password*

In this field the passphrase of the private key has to be entered. In a default installation, the password is generated automatically.

#### <span id="page-4-0"></span>4 Utilization

If delegated access is activated, users can select "Send and Authorize" via the context menu of an object.

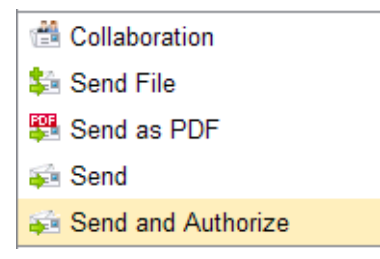

"Send and Authorize" works like "Send" but the link to the object contains the token that enables delegated access. Opening the object via the link containing a valid token adds the user to the property *Access via Send* (COOSYSTEM@1.1:objsecdelegated) field. Depending on the ACL (COOSYSTEM@1.1:objaclobj) of the object, the users in the *Delegated Access* (COOSYSTEM@1.1:objsecdelegated) field have privileges to the object.

If delegated access is active by default, "Send" generates links for delegated access.